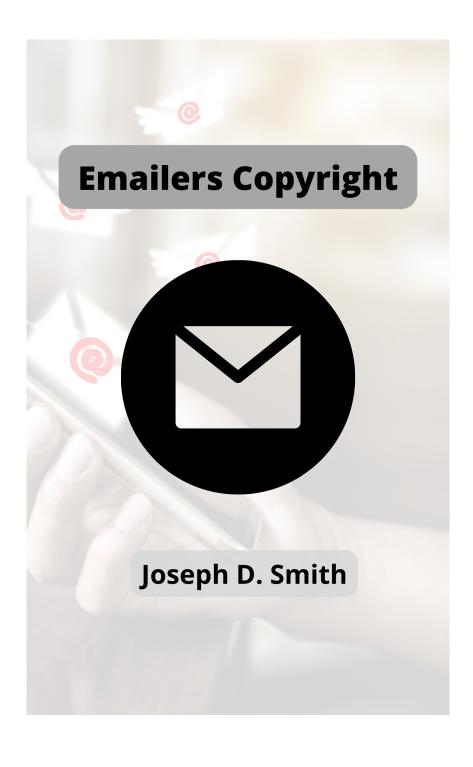

# Emailers Copyright Joseph D. Smith

# Copyleft

This work is hereby dedicated to and released into the public domain to the fullest extent of the law and is released under the jurisdiction of the United States of America. No Rights Reserved.

Freely distribute, copy, share, transfer, print/produce and even sell this document at will, etc!

First Edition: 2014 A.D.

Revised Edition: 2022 A.D.

No liabilities reserved/All liabilities waived.

#### Introduction

You've probably heard of "poor man's copyright", and you should know that it may not be very effective in a court of law. By post-mailing yourself a document or manuscript, you are simply wasting envelopes and stamps.

Although, there is another way, which I call "Emailers

Copyright", that utilizes your email client or email address, where you send yourself an email!

Learn how this can prove effective!

#### **Dedication**

To all of you, who work hard to contribute real value!

### How and Why

Emailer's Copyright works much in the same way that a "poor man's copyright" does, in that the process is centered around what is known as the 'timestamp'.

The timestamp on an envelope is used to date when the mail was sent, so that you have proof that your copy came first. Although, you're not supposed to open the envelope until it is needed in court. Most professionals in the field of copyright law would say that it wouldn't prove anything in court, since it can be so easy to fabricate.

But guess what is actually hard to fabricate that is sent instead by a server? That's right!

A copy of an email doesn't let you change the timestamp provided by the system. Of course, you are a fool to think writing the date in the 'body' of a message will substitute the timestamp by photoshopping the document, because the actual timestamp will prove otherwise! You must email the first copy to yourself before you let ANYONE use or see it. If the document or manuscript is a physical copy, then it shouldn't be any problem scanning it onto your computer and then emailing it as an attachment. It is far more effective for you to first create a digital copy and email it to yourself, as this is more secure.

A copy of an email is actually permanent and you won't have to keep wasting envelopes or stamps, while a 'poor man's copyright' only brings uncertainty to the future of your copyright protected document.

But then what? What if the copy of that email was either deleted by accident or by a hijacking of your account? What if the Administrator deems your email as unsuitable or undesirable?

# Saving A Copy For Yourself

You have your document or manuscript ready, you emailed it to yourself. Great! You're good to go right? Well, it IS BEST to be safe than sorry! You should print out the email without giving away any sensitive information, such as your Social Security Number, or your username and password. This can be done easily by using the 'Print Screen (Prt Scrn, in some cases)' where you are then able to clear-out or trim off the sensitive information in your usual graphics editing or image program/app, or you can just leave out any of the sensitive information when you write the 'Body' of your message.

The key here is to email the document to yourself, then printing it out afterward with the timestamp and author information(title, name, etc).

Once you have printed out the document, be sure to make a physical copy and for even more added security, make multiple hard copies!

But how about organizing your copyrights into one convenient location?

# **Emailers Copyright File Cabinet**

You can opt-in to having all of your copyrighted material sent through your email in an organized manner by creating and maintaining a folder or label.

Just create a 'Folder' or a 'Label' that contains the word, or some variation thereof, 'Copyrights'.

You can even create a whole separate email account just for emailing yourself copyrights! But creating Folders and Labels (such and such) is far more time-saving and convenient.

### Where To Find The Timestamp

The timestamp is often either on the top-corner of the page, or it is in your 'Signature' or 'Post/Message footer'. Copy this and the details of the document.

If you ever have questions about your email client or online email account, email your Administrator, who is the main operator and owner of the computer or device, or in some cases, the online software or server.

Update 2022: Mobile email clients are now often available as apps for smartphones or smart tablets, etc. Either way, we at the Emailers Copyright Association use GMail, and the timestamp is usually located in the header shown

either above or below 'From', 'To', 'Subject', or some variation thereof.

### Behave Accordingly In Court

Be prepared to take all of the appropriate and often required information into the courtroom with you! Let the court know ahead of time if you will be bringing a laptop or other device. The Judges only ask for respect in most cases, so present yourself professionally. You have nothing to lose if you aren't being counter-sued (such cases get tricky and beyond the scope of this eBook).

Wait till you are given permission to speak, then you may feel free to present your Emailers Copyrighted material, such as the printed copies of your copyright information.

#### Conclusion

Emailing yourself a copy of your document or manuscript is far-superior than using postal-mail to send yourself a 'Poor Man's Copyright'. It saves you time, money and resources. You automatically have the timestamp created automatically by your email server, which can't be altered (unless photoshopped, but that is only a cheap copy and just an image). And you can do it easily and for free!

Update 2022: For a photoshopped image to be able to fool a tech expert, the app or program that created the image must automatically create a fabricated timestamp in its metadata. Real timestamps in metadata are created automatically and can't be altered unless

you have access to that process of the application. If anyone can alter the metadata, then that program is invalid and thus so are the fakes created in such a manner!

#### Visit Us Online

Scan the QR Code

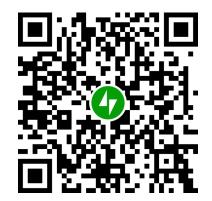

Or click this link:

https://emailerscopyright.wordpress.com